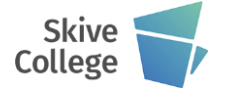

#### **Værktøjslager**

Et værktøj består af en D adresse, op til 99 muligheder. (D01, D02.....D99) En D-adresse kan bestå af følgende parametre. D1 refererer til T1. T1 er værktøjsnummeret - der er mulighed

for at anvende op til 2 cifre. Normalt benytter man fra D1 - D50, dette kan benyttes til f.eks. Radius på værktøjet. Området D51 - D99, kan benyttes til at fortælle, hvad længde kompensationen er. Benyttes flere værktøjer i programmet, skal værktøjerne opmåles i forhold til hinanden, og værktøjet, som rager længst ud af maskinen, regnes som **nul** værktøjet. Alle de øvrige værktøjer vil få en minusværdi i forhold til det længste. ( Dette betyder bare, at maskin- planet skal køre længere op for at nå det aktuelle værktøjs nulpunkt). Dette er særlig aktuelt, hvis programmet, man skal håndtere, er udviklet i et CAD-CAM system, hvor man har meget let til et værktøjsskift

Hvis man kun benytter et værktøj, benyttes kun området D1 - D50

Værktøjskorrektur nummeret DG benyttes hver eneste gang, en Z-bevægelse forlanges. F.eks. Db01

Hvis man kun benytter et værktøj, nulstiller man normalt på overfladen af emnet og indlæser det direkte på programvælgerens position 2.

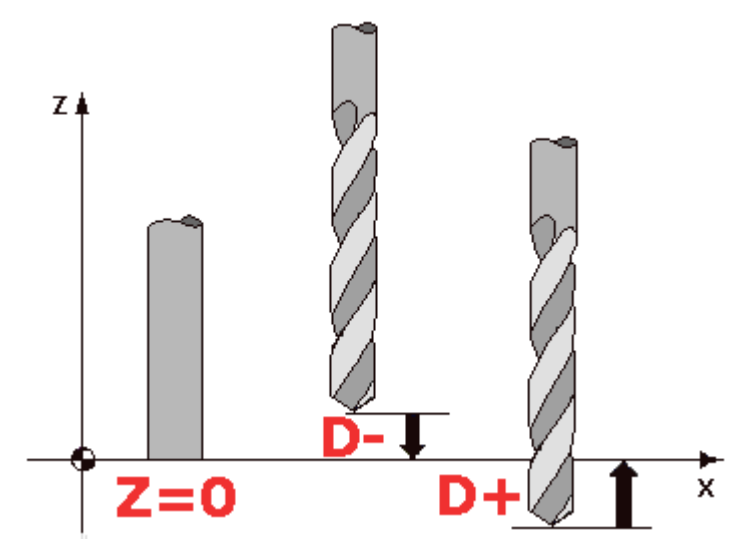

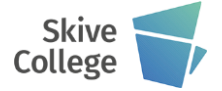

### Værktøjsopkald

Med koden T1 skiftes værktøjet, og værktøjets data indlæses i maskinens hukommelse. Kald af værktøj T"nummer", her kører maskinen ikke automatisk i skiftposition, Værktøjsskiftpositionen skal programmeres. Derefter vælges omdrejninger (S+) og tilspænding "F". (Omdrejningsretning "+" eller "-") + for spindelstart højre om, og - for spindelstart venstre om. Ønsker man kølevand, programmeres M08. Hvis man ønsker at slukke for kølevandet, programmeres M09.

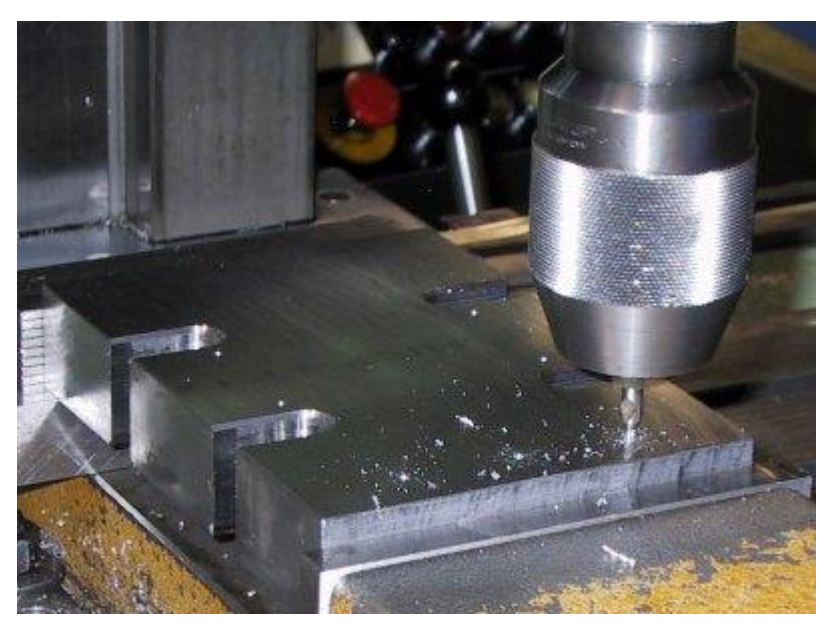

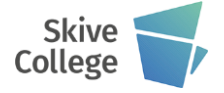

Radiuskompensation med G40, G41 eller G42

G41 Radiuskompensation til venstre for figuren G42 Radiuskompensation til højre for figuren G40 Ophævning af radiuskompensation

### **G40 Ophævning af radiuskompensation**

Eksempel G40 G47 A+5000

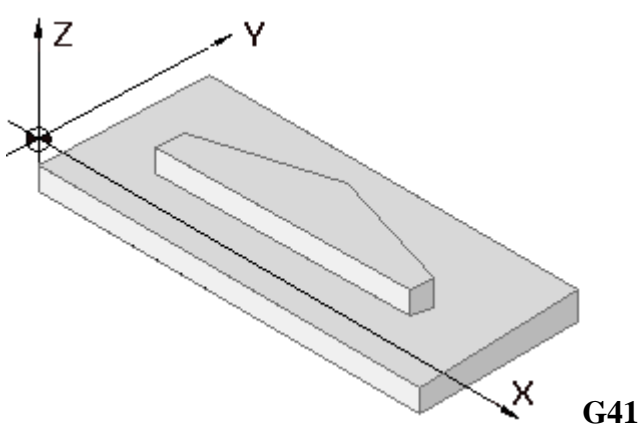

**radiuskompensation til venstre for figuren** Eksempel G41 DG+01 G45 A+5000 X-75000 Y+25000

G01 **G42 radiuskompensation til højre for figuren** Eksempel G42 DG+01 G45 A+5000 X0000 Y+15000 G01

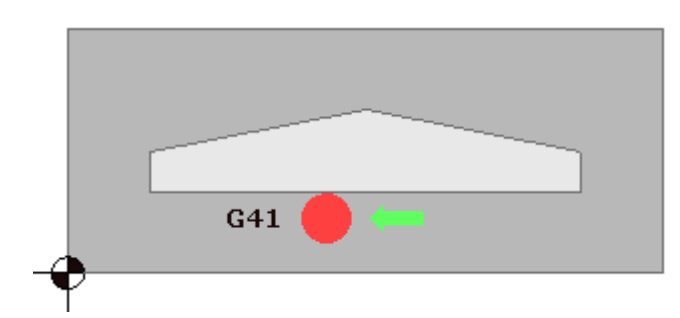

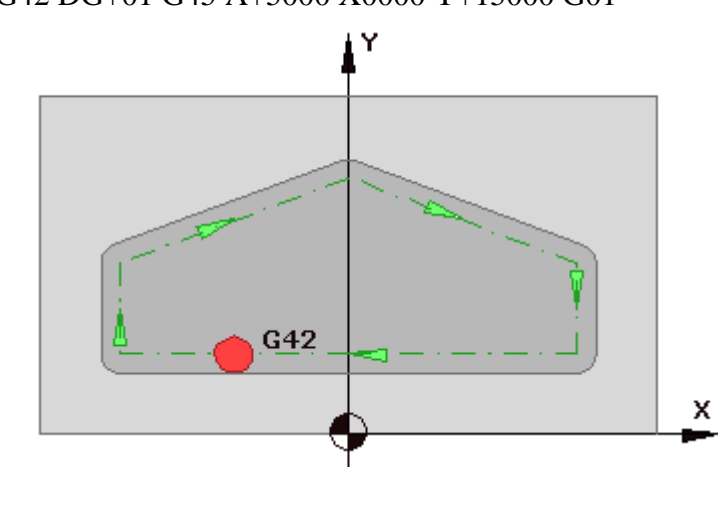

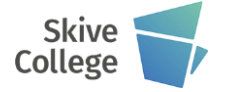

### **Programafslutning**

Programmet skal altid slutte med at aflevere værktøjer. Herefter kommer koden for afslutning

### **Programmering**

T0 M30

T0 Afleverer værktøj M30 afslutter programmet

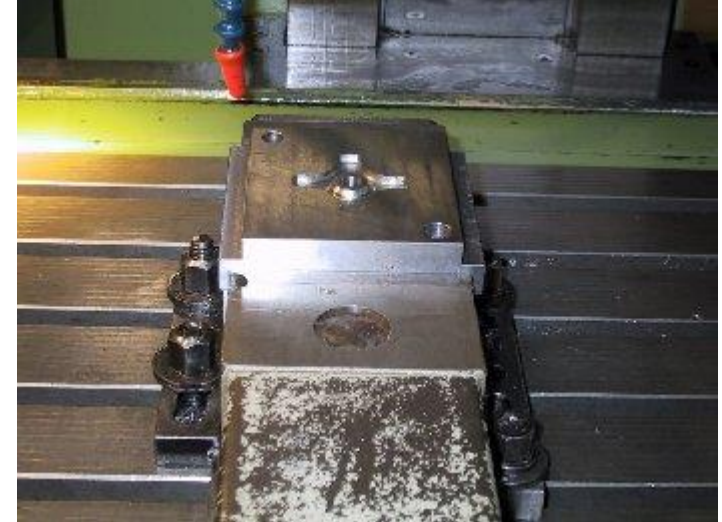

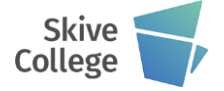

### **Til og frakørsel med G45, G46 og G47**

### **G45 Konturparallel indløb og udløb**

Konturparallel tilkørsel til figuren, som skal fræses.

Afstanden A **skal** være lig med eller større end DG

Eksempel:

.... G41 DG+01 G45 A+5000 X.... Y.... G01

.... ....

G40 G45 A+5000

### **G46 Halvcirkulær indløb og udløb**

Halvcirkulær tilkørsel til figuren, som skal fræses.

Afstanden P til konturen er lig med gennemsnittet af halvcirklen.

Tilspændingspunktet afhænger af størrelsen på A og DG.

Denne kommando bliver sjældent benyttet til værktøjsfremstilling.

Eksempel:

.... G41 DG+01 G46 A+5000 X.... Y.... G01 ....

....

G40 G46 A+5000

### **G47 Kvartbue indløb og udløb**

Konturparallel tilkørsel til figuren, som skal fræses.

Tilspændingspunktets afstand til konturen A **skal** være lig med eller større end DG Eksempel:

.... G41 DG+01 G47 A+5000 X.... Y.... G01

.... ....

G40 G47 A+5000

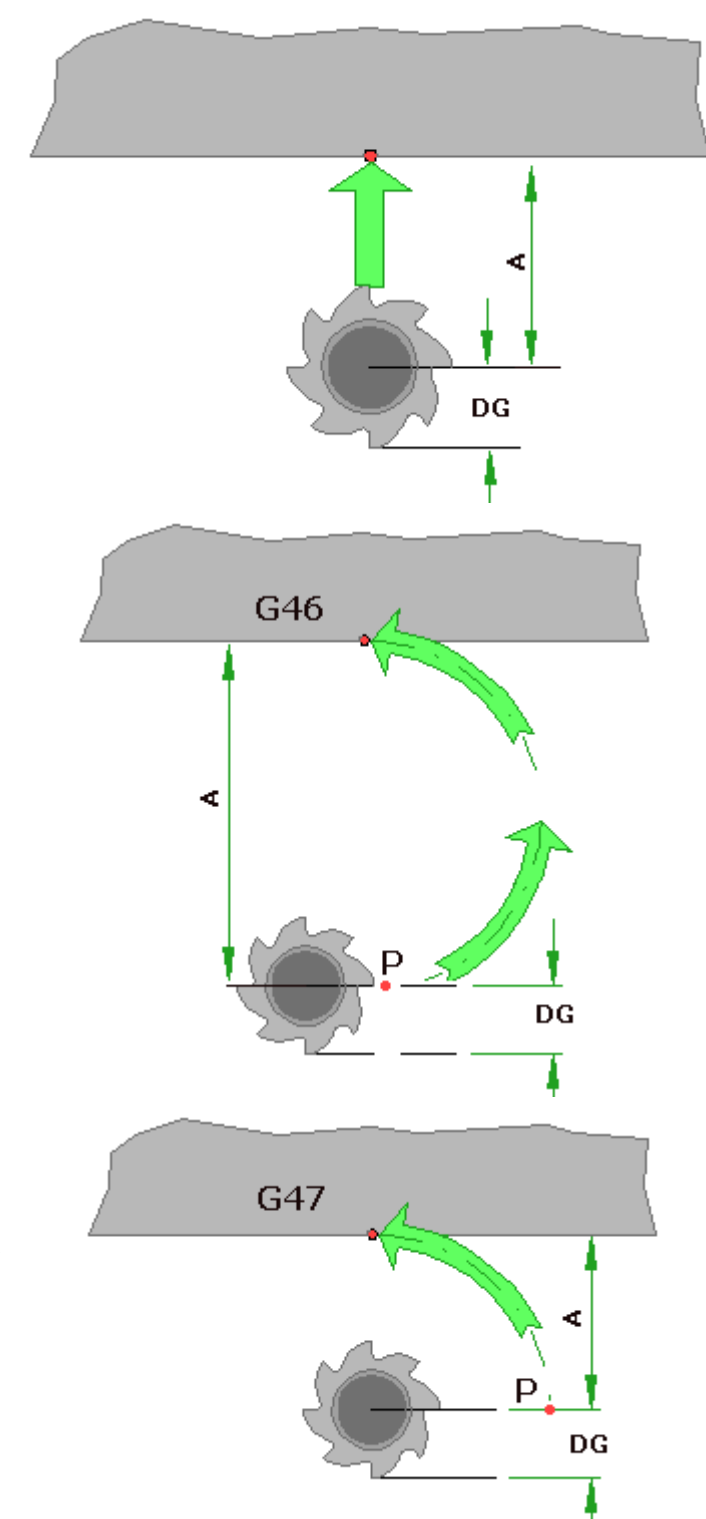

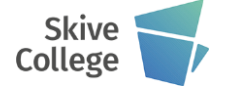

#### **Maskinens referencepunkt**

Hvis man ønsker at CNCbearbejde, er det nødvendigt at køre maskinen i referencepunkt. Maskinens referencepunkt er "Maskinens nulpunkt". Det er af stor betydning, at maskinen selv kender sit udgangspunkt, når der skal bearbejdes, og det gør man ved at køre maskinen i referencepunkt. Al CNC-bearbejdning udgår fra maskinens referencepunkt. Nulpunktsforskydning sker, når man stiller programvælgeren på **2**, her indgives emnets nulpunkts. Hvis man yderligere ønsker en nulpunktsforskydning, kan det ske med koden G54,som betyder absolut nulpunktsforskydning. Man kører i referencepunkt ved at indstille programvælgeren på **3**. Derefter vælges henholdsvis X,Y of Z aksen i den rækkefølge, man ønsker, og udfører handlingen ved at trykke på **START** knappen

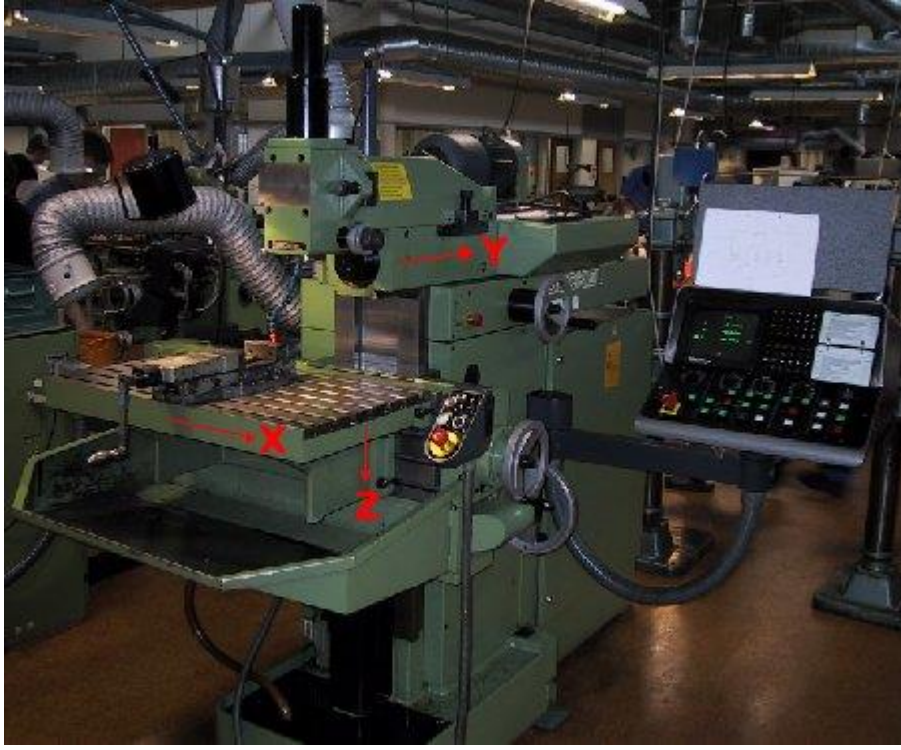

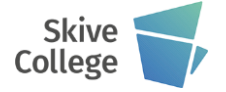

#### **Programnummer**

Valg af programnummer (kan være et to-cifret tal). Det kan være et tal mellem 01 og 99. Bare noget man kan godkende bagefter. Programmet indledes med at skrive %, hvis programmet skal indlæses fra f.eks. en computer. Ellers er det ligegyldigt. % er en kode til maskinen som åbner styringen. Derefter, hvis programmet skal indlæses fra en computer, skal programmet indledes med (&P01/0000), & betyder, at der arbejdes i mm og ikke i tommer. "P01" er programnummeret. Eksempel på en programindledning fra en computer: % (&P01/0000) N10 G00 Z+100 T01 N11 G00 Z2 N12 G01 Z-2 D01 N13 ... osv.

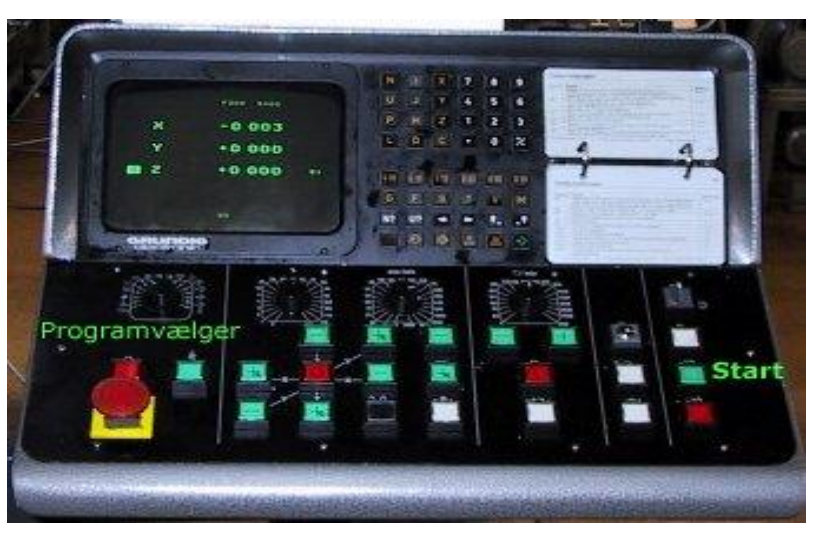

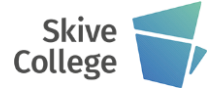

#### **Programudvikling**

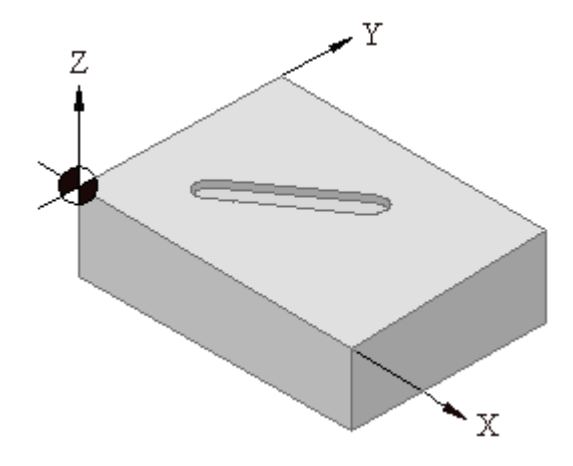

Gennemse tegningen og find ud af, hvad der skal bruges af fræsere, bor og lignende. Bestem i hvilken rækkefølge, du vil benytte værktøjerne Både T-nummeret og værktøjsradius skal benyttes i maskinens værktøjslager. Nulpunktet på emnet skal fastlægges, i dette tilfælde er det valgt i nederste venstre hjørne.

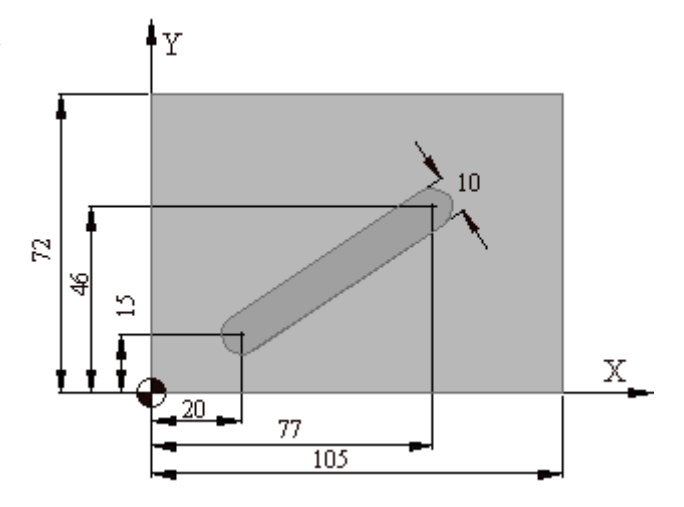